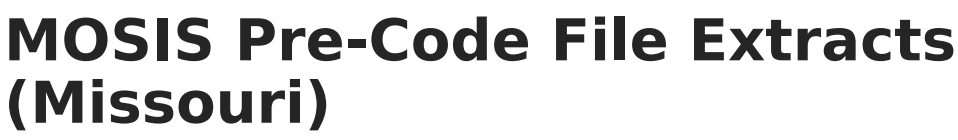

Last Modified on 05/09/2024 10:29 am CDT

amöus

#### [Report](http://kb.infinitecampus.com/#report-due-dates) Due Dates | [Reporting](http://kb.infinitecampus.com/#reporting-logic-for-the-subject-field) Logic for the Subject Field | Extract [Layouts](http://kb.infinitecampus.com/#extract-layouts)

**Classic View:** MO State Reporting > MOSIS Extracts > Pre-Code File

**Search Terms**: MOSIS Extracts

The Pre-code File is used for the End-of-Course Exception Report, MAP, MAP-A, LEP/ELL and PRSFN Assessments and is collected six times during the year (due dates are listed in the table below).

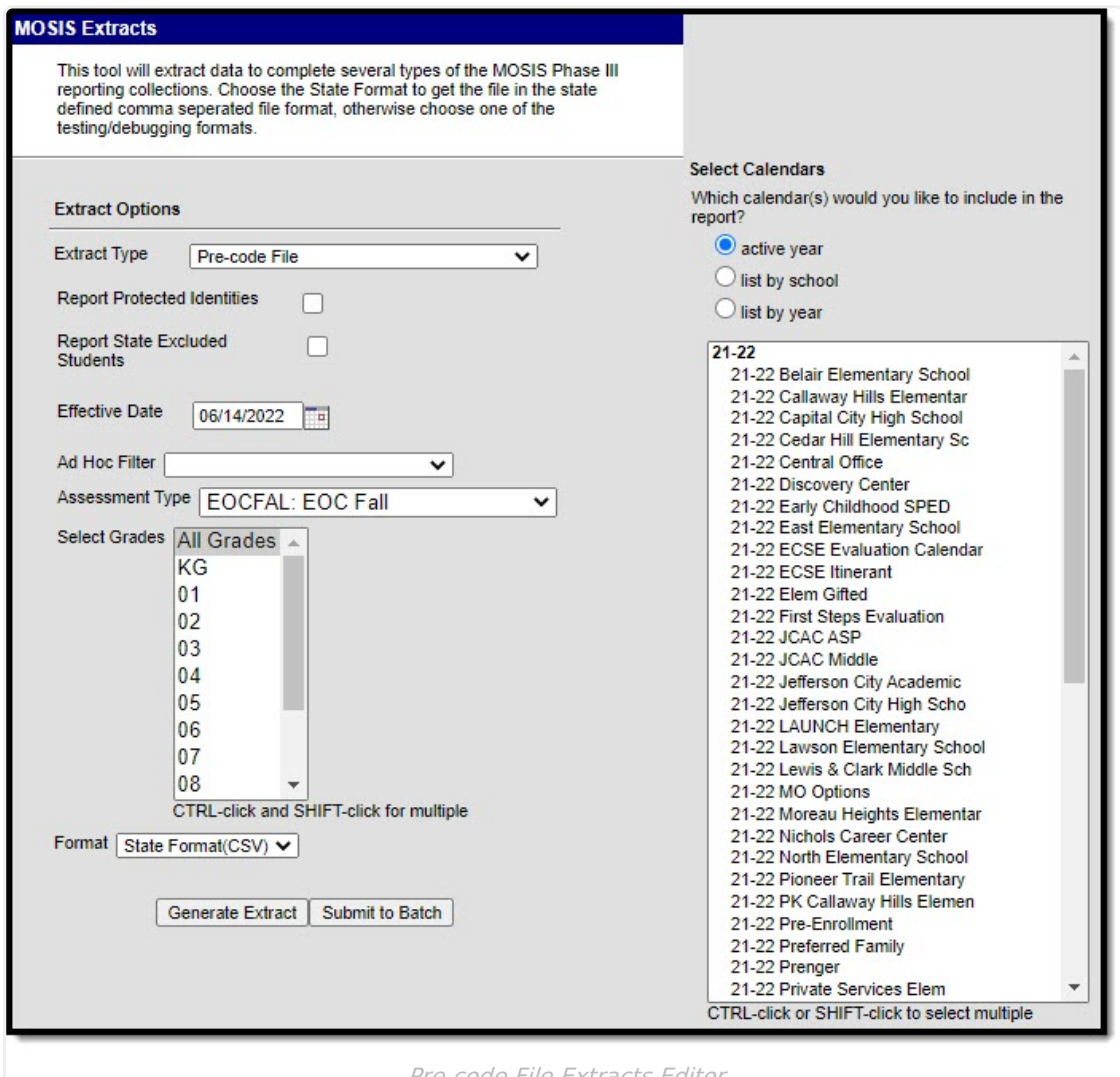

Pre-code File Extracts Edito

### **Report Due Dates**

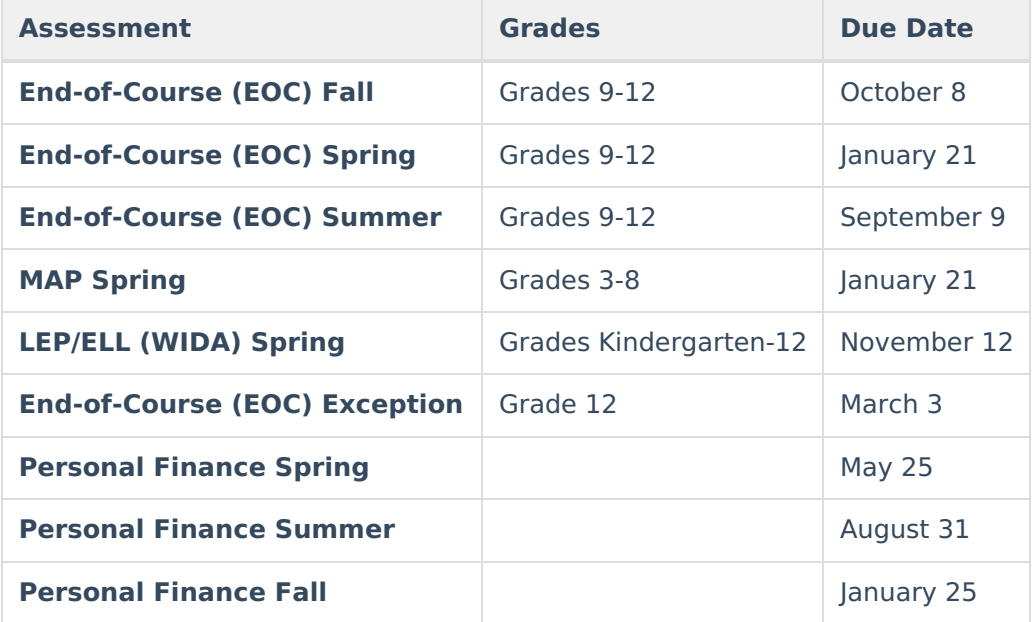

Based on the selected assessment type, the state creates a report showing all assessments taken by a student for students marked as enrolled on the third Wednesday of September or last Wednesday in January (Count dates in MOSIS Student Core - October and February report submissions). Districts can download this tab delimited file, made available so it can be merged into local systems for analysis.

If a student has not participated, districts have three options:

- 1. Enroll the student in the spring administration of the assessment.
- 2. Report to the DOE those students who had prior accountability fulfillment.
- 3. Not respond and accept the Level Not Determined (LND) for the student. (No points awarded if LND is  $\geq$  = 5%.)

# **Reporting Logic for the Subject Field**

There are two possible ways to set up data to populate the Subject field.

- Option 1: Map the state codes to the selections on the Subject dropdown list on the [Assessment](https://kb.infinitecampus.com/help/test-setup) Test Detail.
- Option 2: Return the user-entered state code from the Dictionary Detail.

#### **Option 1**

For each test, select the appropriate Subject for the test, as defined in the table below.

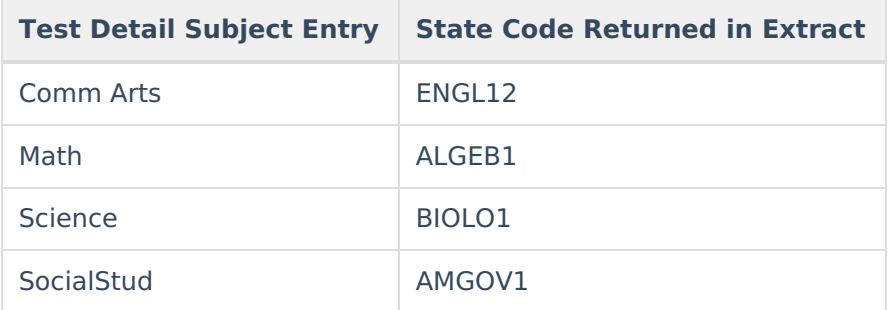

### **Option 2**

Enter the State Code on the Dictionary item for the Test Type in the Custom Attribute [Dictionary](https://kb.infinitecampus.com/help/attribute-dictionary).

## **Extract Layouts**

The following extract layouts display dependent on the assessment type chosen.

- ACT ACT [Assessment](https://kb.infinitecampus.com/help/act-act-assessment-missouri)
- EOC EXP [Assessment](https://kb.infinitecampus.com/help/eoc-exp-assessment-missouri)
- EOC Fall [Assessment](https://kb.infinitecampus.com/help/eoc-fall-assessment-missouri)
- EOC Spring [Assessment](https://kb.infinitecampus.com/help/eoc-spring-assessment-missouri)
- EOC Summer [Assessment](https://kb.infinitecampus.com/help/eoc-summer-assessment-missouri)
- LEP ELL [Assessment](https://kb.infinitecampus.com/help/lep-ell-assessment-missouri)
- MAP [Assessment](https://kb.infinitecampus.com/help/map-assessment-missouri)
- PRSFNC [Summer](https://kb.infinitecampus.com/help/personal-finance-assessment-summer-assessment-missouri)
- [PRSFNC](https://kb.infinitecampus.com/help/personal-finance-assessment-spring-assessment-missouri) Spring
- [PRSFNC](https://kb.infinitecampus.com/help/personal-finance-assessment-fall-assessment-missouri) Fall